# Recherche im CBS

# **Inhaltsverzeichnis**

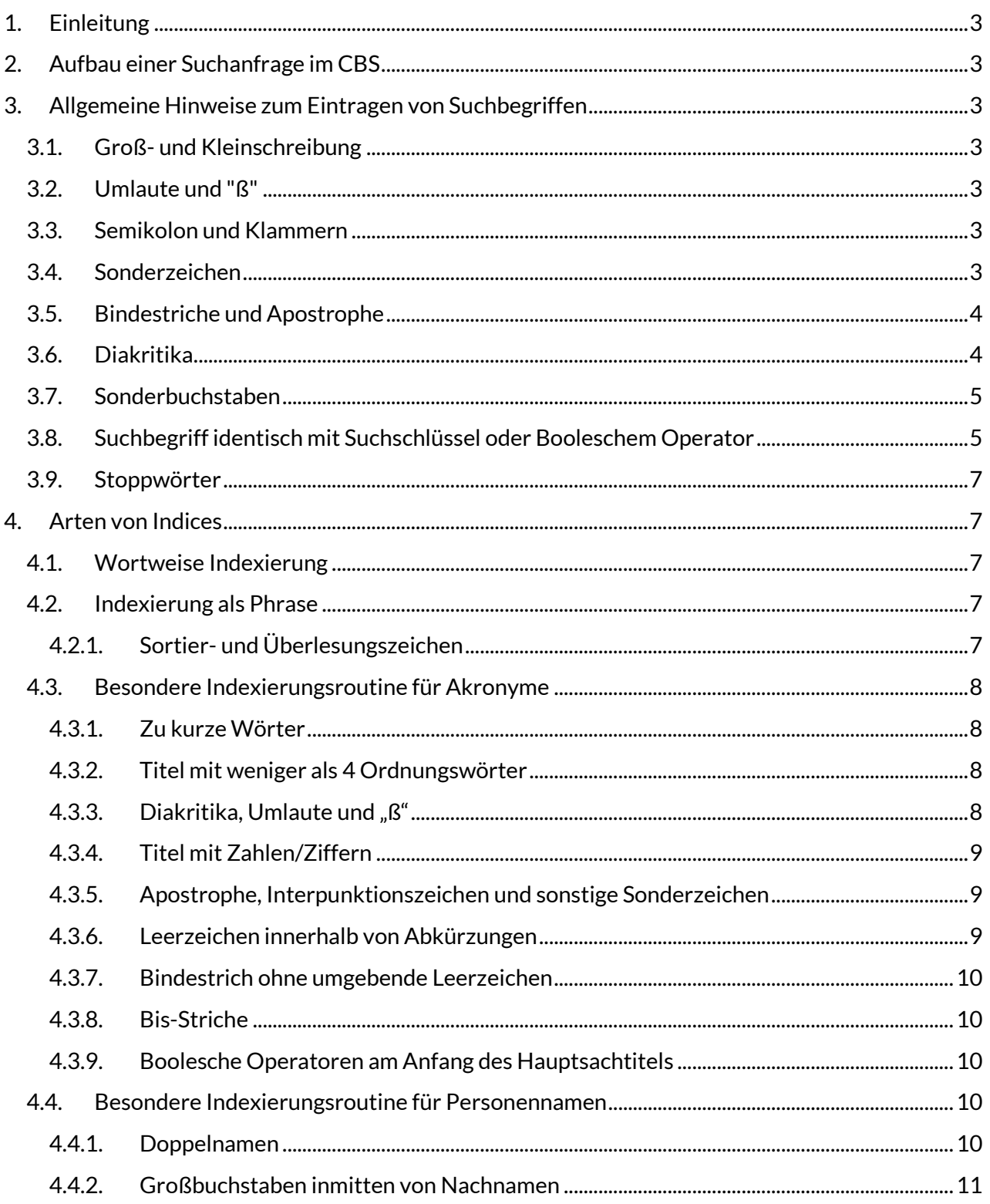

![](_page_1_Picture_10.jpeg)

# <span id="page-2-0"></span>**1. Einleitung**

Im folgenden Handbuchkapitel wird beschrieben, wie Sie im CBS recherchieren können, wie eine Suchanfrage aufgebaut wird, wie Suchbefehle und Suchschlüssel kombiniert werden können und worauf zu achten ist, um eindeutige Suchergebnisse in der Datenbank zu erzielen..

# <span id="page-2-1"></span>**2. Aufbau einer Suchanfrage im CBS**

Ein Suchbefehl im CBS wird aus unterschiedlichen Bausteinen zusammengesetzt. Für die Recherche lautet der Grundbefehl "f" (für "finde"). Zu diesem Grundbefehl muss ein Suchschlüssel angegeben werden, der aus einem zwei- oder dreistelligen "Mnemo-Code" besteht (z.B. "PER" für Personenname oder "TIT" für Titel). Schließlich werden noch die Suchbegriffe aufgeführt, die aus Wörtern oder Ziffern bestehen können. Der Suchbefehl wird in die Kommandozeile eingetragen.

*Ein Suchbefehl hat folgende Struktur:* 

*f <suchschlüssel> <suchbegriffe>*

Eine Übersicht der möglichen Suchschlüssel und welche Kategorien eines Datensatzes damit durchsucht werden, finden Sie im Handbuchkapitel "Indexierung".

# **Standardeinstellung**

Gibt man bei einer Suchanfrage mit dem f-Kommando keinen Suchschlüssel an, so nutzt das System voreingestellt den Suchschlüssel "TIT". Die Standardeinstellungen können pro WinIBW-Sitzung individuell in den Parametern geändert werden. Mehr Informationen dazu finden Sie im WinIBW-Handbuch.

# <span id="page-2-2"></span>**3. Allgemeine Hinweise zum Eintragen von Suchbegriffen**

# <span id="page-2-3"></span>**3.1. Groß- und Kleinschreibung**

Groß- und Kleinschreibung muss bei einer Suchanfrage nicht beachtet werden.

# <span id="page-2-4"></span>**3.2. Umlaute und "ß"**

Umlaute und "ß" müssen nicht, dürfen aber aufgelöst werden.

# <span id="page-2-5"></span>**3.3. Semikolon und Klammern**

Semikolons, runde Klammern, geschweifte Klammern auf und Klammeraffen dürfen in Suchbegriffen nicht eingegeben werden, da sie in PICA als Kommandos fungieren und dementsprechend die Suchaufträge vom System nicht bzw. anders verstanden werden.

# <span id="page-2-6"></span>**3.4. Sonderzeichen**

Sonderzeichen, die für die Recherche eine spezielle Bedeutung haben (&, |, - (Bis-Strich), ", \*, #, /, !, ? ), dürfen nicht mit eingegeben werden, sondern müssen in den meisten Indices durch ein Leerzeichen ersetzt oder durch einen Backslash "entwertet" werden.

# **Beispiel:**

![](_page_3_Picture_140.jpeg)

Andere Sonderzeichen, wie z.B. >, = usw. können in der Regel bei einer Suchanfrage eingegeben oder weggelassen werden. Diese Zeichen werden im Allgemeinen bei der Indexierung ebenfalls durch ein Leerzeichen ersetzt (mit der Ausnahme der "TSL"- sowie der Nummern-Routine).

# <span id="page-3-0"></span>**3.5. Bindestriche und Apostrophe**

In den meisten wortweisen Indices werden für Komposita mit Bindestrichen und apostrophierte Wörter mehrere Indexeinträge erzeugt. Sowohl die einzelnen Bestandteile ab und bis Bindestrich bzw. Apostroph (sofern sie nicht in der Stoppwortliste stehen) als auch das ganze Wort werden indexiert.

### **Beispiele:**

![](_page_3_Picture_141.jpeg)

In den Indices, die als Phrase indexiert werden und in den Nummern-Indices werden diese Zeichen bei der Indexierung und Suche durch ein Leerzeichen ersetzt, tlw. gelöscht.

# <span id="page-3-1"></span>**3.6. Diakritika**

Es kann sowohl mit Diakritika als auch nur über Grundbuchstaben gesucht werden, beide Varianten sind indexiert und liefern identische Treffermengen.

# **Beispiel:**

f tit general f tit général f tit gèneral

Gefunden werden bei allen Varianten Titel, in denen "General", "général", "gèneral" o.ä. vorkommt

Umlaute und Vokale mit Trema werden nicht unterschieden und stattdessen doppelt normalisiert. Sie sind als Diakritikum, Vokal und in aufgelöster Form (Vokal mit angehängtem e) suchbar.

### **Beispiel:**

f tit lingüística f tit linguística f tit linguistica f tit lingueistica

f per müller, rené f per müller, rene f per mueller, rené f per mueller, rene f per muller, rené f per muller, rene

# **Problemfall:**

Es gibt eine unerwünschte Ausnahme von der o.a. Grundregel; sie betrifft solche Suchbegriffe, die einen Vokal mit einem Diakritikum, gefolgt von "e" enthalten. Bei diesen Wörtern oder Namen kann der Buchstabe mit Diakritikum nicht wie gewohnt mit dem jeweiligen Grundbuchstaben gesucht werden, sondern nur mit "Grundbuchstabe +  $e^{\alpha}$ .

### **Beispiel:**

Personenname: Guimarães, Luiz -> f per Guimaraes, Luiz -> funktioniert nicht Aber:

f per Guimaraees, Luiz -> funktioniert f per Guimarães, Luiz -> funktioniert

# <span id="page-4-0"></span>**3.7. Sonderbuchstaben**

Sonderbuchstaben (wie z.B. das polnische ł oder das dänische ø) können bei der Suche eingegeben oder durch ihren Sortierwert ersetzt werden.

# <span id="page-4-1"></span>**3.8. Suchbegriff identisch mit Suchschlüssel oder Booleschem Operator**

Ist ein Suchbegriff identisch mit einem Suchschlüssel oder einem Booleschen Operator, so muss dieser Suchbegriff in Hochkommata gesetzt oder durch Backslash "entwertet" werden.

### **Beispiele:**

Ein Ort in den Bergen (Ort ist der Suchschlüssel für "Ort") f tit 'ort' bergen f tit \ort bergen"

Marie von Thurn und Taxis f per thurn 'und' taxis, marie von f per 'thurn und taxis, marie von' f per thurn \und taxis, marie von

# <span id="page-6-0"></span>**3.9. Stoppwörter**

In den Indices, in denen Titel wortweise indexiert werden, z.B. "ALL", "TIT", "TGW", "TIW" wird eine Stoppwortliste eingesetzt. Dadurch werden die folgenden Füllwörter bei der Indexierung und Suche nicht berücksichtigt, um Speicherplatz zu sparen:

*a, als, an, and, at, au, aus, bis, by, d, das, de, dem, den, der, des, di, die, du, e, ein, eine, en, et, for, from, i, im, in, l, la, le, les, mit, n, of, on, pour, s, t, te, that, the, to, u, und, une, vom, von, with, zu, zum, zur*

Bei der Suche nach nur einem Stoppwort wird die Suche nicht durchgeführt. Titel, die nur aus einem Stoppwort bestehen, sind nur über die Phrasen-Suchschlüssel, z.B. "TIS" suchbar.

**Beispiel:**

MIT

Die Suche nach "f tit mit" liefert keine Treffer Die Suche nach "f tis 'mit' "liefert Treffer

# <span id="page-6-1"></span>**4. Arten von Indices**

# <span id="page-6-2"></span>**4.1. Wortweise Indexierung**

Bei einer wortweisen Indexierung wird aus jedem einzelnen Wort (definiert als eine Zeichenfolge bis zu einem Leerzeichen) ein Indexeintrag gebildet. Bei dieser Art der Indexierung sind Stichwortsuchen möglich. Die Reihenfolge der Suchbegriffe ist dabei beliebig.

# <span id="page-6-3"></span>**4.2. Indexierung als Phrase**

Bei einer Indexierung als Phrase wird vom System ein einziger zusammenfassender Indexeintrag gebildet, der ggf. aus mehreren Wörtern bestehen kann, die durch Blank voneinander getrennt sind. Durch diese phrasenweise Indexierung muss der Titel entweder vollständig in der entsprechenden Reihenfolge eingegeben oder trunkiert werden.

# <span id="page-6-4"></span>**4.2.1. Sortier- und Überlesungszeichen**

Artikel am Anfang des Titels können, müssen aber nicht, übergangen werden.

Nichtsortierende Bestandteile nach "{" werden nicht in den Indexeintrag übernommen und dürfen bei einer Suchanfrage auch nicht angegeben werden.

### **Beispiele:**

Die @Angst des Tormanns beim Elfmeter f tis angst des tormanns beim elfmeter f tis die angst des tormanns beim elfmeter

Köstliches mit Käse

f tis köstliches mit käse

# <span id="page-7-0"></span>**4.3. Besondere Indexierungsroutine für Akronyme**

Die besondere Indexierungsroutine für Akronyme wird z.B. für den Index "TSL" (Titelschlüssel) verwendet. Dieser sog. 4-2-2-1-Schlüssel setzt sich folgendermaßen zusammen:

- 4 Buchstaben des ersten Ordnungswortes
- 2 Buchstaben des zweiten Ordnungswortes
- 2 Buchstaben des dritten Ordnungswortes
- 1 Buchstabe des vierten Ordnungswortes

Artikel am Anfang eines Titels bzw. die nichtsortierenden Bestandteile vor "@" und nach "{" werden übergangen (Artikel im Innern des Titels werden aber berücksichtigt).

#### **Einfaches Beispiel:**

Das @Brot der frühen Jahre

f tsl brotdefrj

#### <span id="page-7-1"></span>**4.3.1. Zu kurze Wörter**

Zu kurze Wörter werden mit Blanks auf die vorgeschriebene Länge erweitert.

#### **Beispiel:**

Bis hierher und nicht weiter

f tsl bis hiunn

### <span id="page-7-2"></span>**4.3.2. Titel mit weniger als 4 Ordnungswörter**

Bei Titeln mit weniger als 4 Ordnungswörtern wird der Titelschlüssel aus den vorhandenen Wörtern zusammengesetzt.

**Beispiel:**

Winnetou

f tsl winn

#### <span id="page-7-3"></span>**4.3.3. Diakritika, Umlaute und "ß"**

Buchstaben mit Diakritika, Umlaute und "ß" können als solche oder in normalisierter Form (Grundbuchstabe, bzw. Grundbuchstabe mit angehängtem "e", bzw. ss) eingegeben werden.

![](_page_7_Picture_24.jpeg)

Für die Erstellung des Akronyms zählen Buchstaben mit Diakritika und Umlaute als ein Zeichen, das "ß" dagegen als zwei Zeichen.

Beispiel:

### Süßer Tod

wird als "süssto" umgesetzt, kann aber auch mit den folgenden Schreibweisen gesucht werden, die nicht dem klassischen 4-2-2-1-Muster folgen:

f tsl süßto f tsl sueßto f tsl suessto f tsl sussto folgende Variante würde hingegen nicht funktionieren: f tsl süßeto

# <span id="page-8-0"></span>**4.3.4. Titel mit Zahlen/Ziffern**

Im Titel enthaltenen Ziffern werden in diesen Suchschlüssel übernommen.

**Beispiel:**

Kyrie D 49

f tsl kyrid 49

# <span id="page-8-1"></span>**4.3.5. Apostrophe, Interpunktionszeichen und sonstige Sonderzeichen**

Apostrophe, Interpunktionszeichen und sonstige Sonderzeichen werden vom System für die Indexierung eliminiert. Die Wortteile werden zusammengezogen. Dementsprechend müssen auch in Suchanfragen die Wortteile zusammengezogen werden.

Semikolons, runde Klammern, geschweifte Klammern auf und Klammeraffen dürfen bei der Suche nicht mit eingegeben werden. Alle anderen Satz- und Sonderzeichen können bei der Suche eingegeben werden, soweit es sich nicht um Sonderzeichen handelt, die für die Recherche eine spezielle Bedeutung haben ( &, |, - (Bis-Strich), ", \*, #, /, !, ? ). Diese Zeichen dürfen ebenfalls nicht eingegeben werden.

### **Beispiele:**

Ome d'Oc f tsl ome do f tsl ome d'o

Kleine K-&-F-Reihe für Auswanderer und Kaufleute

f tsl kleikffüa

falsch: f tsl kleik&ffua

# <span id="page-8-2"></span>**4.3.6. Leerzeichen innerhalb von Abkürzungen**

Interpunktionszeichen mit folgendem Leerzeichen können bei der Suche eingegeben werden.

### **Beispiel:**

D. H. Lawrence's poetry f tsl d h lap f tsl d. h. lap

### <span id="page-9-0"></span>**4.3.7. Bindestrich ohne umgebende Leerzeichen**

Wenn im Titel ein Bindestrich ohne umgebende Leerzeichen vorkommt, werden dafür immer zwei Indexeinträge gebildet - der Titel kann also auf 2 Arten gefunden werden.

- Beim ersten Indexeintrag werden Bindestriche als Wortgrenze interpretiert (der Bindestrich wird durch ein Blank ersetzt).
- Beim zweiten Indexeintrag werden Bindestriche eliminiert (die Worte werden zusammengezogen).

### **Beispiel:**

Ein @Leben für Alt-Österreich f tsl lebefüalö f tsl lebefüal

#### <span id="page-9-1"></span>**4.3.8. Bis-Striche**

Bis-Striche werden vom System für die Indexierung eliminiert und dürfen auch in Suchanfragen nicht eingegeben werden. Bei der Bildung des Titelschlüssels werden sie nicht als Ordnungsworte gezählt.

**Beispiel:** 

1900 - 1918

f tsl 190019

falsch: f tsl 1900 - 19

### <span id="page-9-2"></span>**4.3.9. Boolesche Operatoren am Anfang des Hauptsachtitels**

Beginnt ein Hauptsachtitel mit einem Booleschen Operator (and, or, not und deren deutsche Entsprechungen), so muss dieser oder die ganze Suchphrase in Hochkommata gesetzt werden.

#### **Beispiel:**

Und ewig singen die Wälder

f tsl 'und' ewsid f tsl 'und ewsid'

### <span id="page-9-3"></span>**4.4. Besondere Indexierungsroutine für Personennamen**

In den Indices "PRS", "PER" und "PEF" wird eine spezielle Indexierungsroutine für Personennamen verwendet. Bitte beachten Sie die folgenden Besonderheiten:

### <span id="page-9-4"></span>**4.4.1. Doppelnamen**

Für Doppelnamen (Bindestrich oder Blank im Nachnamen) werden zusätzliche Indexeinträge gebildet, um auch die Bestandteile des Nachnamens einzeln suchen zu können.

### **Beispiel:**

Sabine Leutheusser-Schnarrenberger Es werden die folgenden Indexeinträge gebildet: schnarrenberger,sabine leutheusser leutheusser,sabine schnarrenberger,sabine l leutheusser schnarrenberger,sabine

![](_page_10_Picture_4.jpeg)

Nach der Eingabe des Vornamens muss in diesem Sonderfall jedoch trunkiert werden oder der erste Bestandteil des Nachnamens nachgestellt mit eingegeben werden.

f per schnarrenberger, sabine ? f per schnarrenberger, sabine leutheusser f per schnarrenberger, sabine l

# <span id="page-10-0"></span>**4.4.2. Großbuchstaben inmitten von Nachnamen**

Wenn inmitten von Nachnamen Großbuchstaben auftreten, werden zusätzliche Indexeinträge erzeugt, in denen die mit dem Großbuchstaben beginnenden Teile jeweils an die erste Position treten.

#### **Beispiel:**

Lurlene MacDaniel

Es werden die folgenden Indexeinträge gebildet: daniel,lurlene mac macdaniel,lurlene

Folgende Suchanfragen sind möglich: f per macdaniel, lurlene f per daniel, lurlene mac

### <span id="page-10-1"></span>**4.4.3. Persönliche Namen**

Persönliche Namen können aus dem Namen und zusätzlich einer Zählung, einem Beinamen, Gattungsnamen oder Territorium bestehen.

Bei der Suche mit "PRS", "PER" und "PEF" wird zwingend die Reihenfolge der einzelnen Bestandteile des Namens erwartet, dabei kann auch trunkiert bzw. maskiert werden. Wichtig ist auch, dass bei der Suche keine Kommas eingegeben werden dürfen, da alle Bestandteile nach einem Komma vom System als Vornamen interpretiert werden.

Bei der Suche über die wortweisen Indices "PEW" und "PFW" dagegen müssen nicht alle Namensbestandteile eingegeben werden. Auch die Reihenfolge der Suchbegriffe ist beliebig.

# **Beispiele:**

Hildegard von Bingen, Heilige

f per hildegard von bingen heilige f per hildegard von bingen? f pew hildegard bingen f pew heilige hildegard

Ludwig XIV., Frankreich, König (Gefeierter)

f pef ludwig ? frankreich könig f pfw ludwig könig frankreich XIV f pfw ludwig frankreich könig

# <span id="page-11-0"></span>**4.4.4. Personennamen mit Apostroph**

Bei Personennamen mit Apostroph wird das Apostroph eliminiert und die beiden Namensbestandteile werden zusammengezogen. Apostrophe können daher bei der Suche sowohl mit eingegeben als auch weggelassen werden. Außerdem werden bei Namen mit Apostroph zusätzliche Indexbegriffe erzeugt, in denen der Namensbestandteil nach dem Apostroph an die erste Position tritt. Der zweite Namensbestandteil ist dadurch auch einzeln suchbar.

**Beispiel:**

John O'Brian Es werden die folgenden Indexeinträge gebildet: obrian, john brian, john o

Folgende Suchanfragen sind möglich: f per obrian, john f per o'brian, john f per brian, john o f per brian, john?

# <span id="page-11-1"></span>**5. Sortier- und Überlesungszeichen**

# <span id="page-11-2"></span>**5.1. Sortierzeichen @**

Wenn ein Sortierzeichen gesetzt ist, wird in den Phrasen-Indices sowohl mit als auch in einem zusätzlichen Indexeintrag ohne einleitenden Artikel indexiert, um zusätzliche Sucheinstiege zu ermöglichen.

### **Beispiel:**

Die @Leiden des jungen Werthers

Folgende Indexeinträge werden in Phrasen-Indices gebildet: die leiden des jungen werthers leiden des jungen werthers

# <span id="page-12-0"></span>**5.2. Überlesungszeichen {**

Bei der Katalogisierung wird die geschweifte Klammer "<sup>1"</sup> als Überlesungszeichen eingesetzt. Es bewirkt, dass einzelne Wörter (z.B. einleitende Wendungen, Hinweise auf weitere Verlage oder Erscheinungsorte bei RAK-Aufnahmen etc.), die in einer indexierten Kategorie erfasst werden müssen, dennoch nicht indexiert werden. Das Wort, das unmittelbar hinter dem Überlesungszeichen steht, wird nicht als Indexeintrag berücksichtigt.

**Beispiel:**

Frankfurt {[u.a.] Folgender Indexeintrag gebildet: frankfurt

# <span id="page-12-1"></span>**6. Suche mit Platzhaltern (Trunkieren und Maskieren)**

Platzhalter können eingesetzt werden, wenn man sich über die Schreibweise des Suchbegriffs unklar ist oder mehrere ähnliche Wörter mit einer Suchanfrage suchen möchte. Platzhalter können am Ende (Trunkieren) oder in die Mitte (Maskieren), aber nie an den Anfang eines Suchbegriffs gesetzt werden (links vom Platzhalter muss mindestens ein Buchstabe stehen).

# <span id="page-12-2"></span>**6.1. "?" und "\*"**

Das Fragezeichen und der Stern sind Platzhalter für eine beliebige Anzahl aufeinanderfolgender Zeichen (rechts oder in der Mitte eines Wortes).

### **Beispiele:**

### f tit sprachh?

Man erhält Titel, die z.B. folgende Titelstichworte enthalten: Sprachheilpädagogik, Sprachheiltherapie, Sprachhandlung

### f tit fähr?e

Gefunden werden Titel mit Stichwörtern wie Fähre, Fährte, Fährleute, Fährschiff, Fährschiffbau, etc.

# <span id="page-12-3"></span>**6.2. "#"**

Das Rautezeichen ist ein Platzhalter für maximal ein Zeichen.

### **Beispiele:**

f per ha#mann

Gefunden werden Personen mit den Namen Hamann, Hagmann und Haumann, nicht aber Hartmann oder Habermann

### f tit fähr#e

Es werden Titel gefunden mit den Stichwörtern Fähre oder Fährte, nicht jedoch Fährschiffe, Fährleute etc.

# <span id="page-13-0"></span>**6.3. "!"**

Das Ausrufezeichen ist ein Platzhalter für genau ein Zeichen.

### **Beispiele:**

#### f per ha!mann

Gefunden werden Personen mit den Namen Hagmann, Haumann, jedoch nicht Hamann, Habermann etc.

# f tit fähr!e

Es werden Titel gefunden mit dem Stichwort Fährte, jedoch nicht Fähre, Fährschiffe, Fährleute etc.

# <span id="page-13-1"></span>**6.4. "/<Ziffer>"**

Mit "/<Ziffer>" kann angegeben werden, wieviele Zeichen der Suchbegriff abweichen darf, um trotzdem gefunden zu werden,

### **Beispiele:**

"f tit biblithekarsche/3 grundwissen"

Gefunden würde mit dieser Suchanfrage z.B. auch ein Titel wie "Bibliothekarisches Grundwissen"

# <span id="page-13-2"></span>**7. Suche mit Booleschen Operatoren**

Eine Suche kann mit Hilfe Boolescher Operatoren eingegrenzt oder erweitert werden. Dabei werden Suchbegriffe und/oder Sets logisch miteinander verknüpft. Unterschieden werden die folgenden Booleschen Operatoren (Eingabe ist jeweils in Deutsch oder Englisch möglich):

# <span id="page-13-3"></span>**7.1. UND / AND / &**

Mit den Begriffen "UND" oder "AND" wird eine Schnittmenge gebildet. Es werden nur Aufnahmen gefunden, die alle Suchbegriffe enthalten.

Anstelle der Begriffe kann auch das Sonderzeichen "&" verwendet werden.

# <span id="page-13-4"></span>**7.2. ODER / OR / |**

Mit den Begriffen "ODER" oder "OR" oder dem Sonderzeichen "&" wird eine Vereinigungsmenge gebildet. Es werden Aufnahmen gefunden, die mindestens einen der Suchbegriffe enthalten.

Anstelle der Begriffe kann auch das Sonderzeichen "|" verwendet werden.

# <span id="page-14-0"></span>**7.3. NICHT / NOT / -**

Mit den Begriffen "NICHT" oder "NOT" können Suchbegriffe ausgeschlossen werden, die nicht in der Aufnahme enthalten sein dürfen.

Anstelle der Begriffe kann auch das Sonderzeichen "-" verwendet werden.

# <span id="page-14-1"></span>**7.4. Anwendung von Booleschen Operatoren**

Wenn mehrere Suchbegriffe innerhalb eines Index gesucht werden sollen, reicht es den Suchschlüssel bei der Suchanfrage nur einmal einzugegeben:

#### **Beispiele:**

Barbara oder Karl O. Schmidt f per schmidt, karl? oder schmidt, barbara? *(es ist nicht notwendig "f per schmidt, karl? oder per schmidt, barbara?" anzugeben)*

Suche nach dem Namen Schmitter, aber nicht nach A. Schmitter

f per schmitter not schmitter, a?

Anstatt der Wörter "und", "oder", "nicht" können auch die entsprechenden Sonderzeichen verwendet werden.

### **Beispiele:**

Karl Marx und Friedrich Engels

f per marx, karl & per engels, friedrich

Barbara oder Karl O. Schmidt

f per schmidt, karl? | schmidt, barbara?

Wenn mehrere Suchbegriffe in unterschiedlichen Indices gesucht werden sollen, müssen bei der Suchanfrage die jeweiligen Suchschlüssel eingegeben werden:

#### **Beispiele:**

Herta Müller: Herztier

f tit herztier und per müller

Jürgen Habermas: Erkenntnis und Interesse

f per habermas and tit erkenntnis

# <span id="page-15-0"></span>**7.5. Reihenfolge der Bearbeitung bei Kombination von Operatoren**

Bei einer Kombination von Operatoren muss die Reihenfolge ihrer Bearbeitung beachtet werden: Die Negierung (not) wird vor der Und-Verknüpfung (and) und diese vor der Oder-Verknüpfung (or) durchgeführt.

*Nicht > Und > Oder*

Durch Klammerung der Suchanfrage kann man die Reihenfolge der Abarbeitung des Kommandos beeinflussen. Anweisungen in runden Klammern werden zuerst bearbeitet.

# **Beispiel:**

Gotthold Ephraim Lessing: D. Faust Christopher Marlowe: Die tragische Geschichte von Doktor Faustus f tit faust? and per (lessing or marlowe)

Unnötige Klammern stören nicht

f tit faust? and (per lessing not per marlowe)

# <span id="page-15-1"></span>**7.6. Suche ohne Operatoren / Standardwert**

Setzt man beim Kommando "Finde" zwischen die einzelnen Suchbegriffe keinen Operator, wird die Suche so bearbeitet, als sei der Operator "und" gesetzt.

Auch wenn man zwei oder mehr unterschiedliche Suchschlüssel verbinden möchte, braucht man den Operator "und" nicht einzugeben. Das System sucht sich aus der Eingabezeile alle Wörter heraus, die mit Suchschlüssel-Benennungen identisch sind, und geht defaultmäßig davon aus, dass diese mit "und" gesucht werden sollen.

# <span id="page-15-2"></span>**8. Suche mit Treffersets**

Bei jeder aufgegebenen Suchanfrage bildet das System aus den gefundenen Treffern ein Set. Über den Button "Review" oder über Eingabe des Befehls "r" kann man sich die während einer Sitzung gebildeten Sets im Review-Bildschirm anzeigen lassen. In der linken Spalte des Review-Bildschirms wird die Setbezeichnung angegeben, die aus einem "s" (=für "set") und der Setnummer besteht. In der rechten Spalte wird die Anzahl der gefundenen Treffer aufgeführt. Durch Doppelklick in die Spalte eines gewünschten Sets kann man sich dessen Inhalt erneut anzeigen lassen. Über den "show"-Befehl hat man aber auch die Möglichkeit, sich ein bestimmtes Set aus jedem Bildschirm heraus direkt anzeigen zu lassen.

### **Beispiel:**

Anzeige des Sets Nr. 3 s s3

Treffersets können mit Booleschen Operatoren oder weiteren Suchbegriffen kombiniert werden.

**Beispiele:**

f s1 and s2

f s1 oder s2 f s1 not s2 f s1 and tit personal f s1 and s2 and tit personal and stellenverwaltung

# <span id="page-16-0"></span>**9. Einschränkung der Suchergebnisse über ADIs**

Die Abkürzung "ADI" steht für "Additional discriminating information" (zusätzliche unterscheidende Information). Mit Hilfe von ADIs können Suchanfragen weiter eingeschränkt werden, z.B. auf Erscheinungsjahr, Materialart, Sprache, etc. Eine Übersicht der zur Verfügung stehenden ADIs und weitere Informationen finden Sie im Handbuchkapitel "Indexierung".

Bitte beachten Sie, dass Suchen mit ADI-Werten nicht einzeln, sondern nur in Kombination mit einem Suchschlüssel möglich sind.

*Ein Suchbefehl mit ADI kann die folgenden Strukturen haben: f <suchschlüssel> <suchbegriffe> <optional boolescher operator> <adi> adi-wert <adi> adi-wert; f <suchschlüssel> <suchbegriffe> "*

# <span id="page-16-1"></span>**9.1. ADI-Standardeinstellung**

Die Standardeinstellung für die ADIs umfasst alle Erscheinungsjahre, sämtliche Materialarten, und beide Satzarten (Titel- und Normdatensätze).

Soll bei einer Suche nicht die voreingestellte Standardeinstellung gelten, lassen sich die Werte für die ADIs "rec", "mat" und "jhr" mit dem Kommando "k adi" verändern. Mit diesem Kommando wird der Bildschirm "ADI einstellen" aufgerufen, und die ADIs für die Satzart, Materialart und Erscheinungsjahr können geändert werden. Anschließend unbedingt über den Enter-Button bestätigen!

Bitte beachten Sie auch die Einstellungen in den WinIBW-Parametern. Standardmäßig werden die ADI-Einstellungen nach jeder Suchanfrage zurückgesetzt. Dies kann man über die Option "Automatischer ADI-Reset nach FIND" jedoch für die aktuelle WinIBW-Sitzung ausschalten.

Möchte man die ADI-Einstellung gezielt zurücksetzen, muss man das Kommando "reset adi" eingeben, das die Standardeinstellung der ADI-Werte (alle Erscheinungsjahre, sämtliche Materialarten, beide Satzarten und alle Sprachen) wiederherstellt. Mehr Informationen zu den Parametern finden Sie im WinIBW-Handbuch.

# <span id="page-16-2"></span>**10. Im Index blättern (Kommando "scan")**

Das Kommando "scan" wird auch Index-Browsing genannt. Hierüber kann man sich die Einträge innerhalb eines Index anzeigen lassen. Der Grundbefehl für diese Funktion lautet "sc" (für "scan"). Zu diesem Grundbefehl muss ein Suchschlüssel angegeben werden, der aus einem zwei- oder dreistelligen Mnemo-Code besteht (z.B. "PER" für Personenname oder "TIT" für Titel). Optional kann noch ein Suchbegriff eingegeben werden, über den gesteuert werden kann, an welcher Stelle der Index aufgeblättert werden soll. Gibt man keinen Suchbegriff an, so wird der Index beim ersten Eintrag aufgeblättert.

Da beim Kommando "scan" automatisch trunkiert wird, ist bei unvollständiger Eingabe des Suchbegriffs kein Trunkierungszeichen nötig."

*Das Kommando Blättern in einem Index lautet:*

*sc <suchschlüssel> <suchbegriff>*

Nach dem Abschicken des scan-Befehls schlägt das System die Stelle im gewünschten Index auf, die dem Suchbegriff unmittelbar folgt. Es kann mit den Bild Auf- und Ab-Tasten der Tastatur vor- und zurückgeblättert werden.

Im Index wird vor dem jeweiligen Suchbegriff die Anzahl der Treffer (Titel und Normdaten) angegeben.

*Hinweis:* 

*Nach dem Aufruf eines Indexeintrags in die Voll- bzw. Kurzanzeige kann man in die Indexliste zurückkehren, indem man in der WinIBW in der unteren Symbolleiste den Button Index anklickt* 

# <span id="page-17-0"></span>**10.1. Sortierung in Indexlisten**

Zur Einordnung eines Begriffs in eine Indexliste werden den einzelnen Buchstaben des Wortes Sortierwerte nach Unicode zugeordnet. Eine Indexliste sortiert linksbündig, d.h. für die Sortierung wird zuerst das am weitesten links stehende Zeichen des Wortes herangezogen.

### *Grundsätzlich gilt:*

*Zahlen sortieren in der Regel nicht nach ihrem Zahlenwert; sie sortieren als Ziffernfolge. Buchstaben werden alphabetisch sortiert. Bei Identität der Buchstabenfolge sortiert die normalisierte Schreibweise (ohne Diakritika) vor dem gleichen Wort mit Akzenten.*

*Reihenfolge der Sortierung:*

- *Leerzeichen*
- *Zahl*
- *Buchstabe*

# <span id="page-17-1"></span>**10.2. Standardeinstellung**

Gibt man bei einer Anfrage mit dem sc-Kommando keinen Suchschlüssel an, so nutzt das System voreingestellt den Suchschlüssel "TIT". Die Standardeinstellungen können pro WinIBW-Sitzung individuell in den Parametern geändert werden. Mehr Informationen dazu finden Sie im WinIBW-Handbuch.